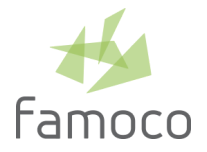

# FAMOCO MDM 2.8

RELEASE NOTES — May 13, 2020 — mdm.famoco.com

MDM 2.8 update is available as of Wednesday May 13, 2020 at 8:30pm (Paris/Brussels time) and also requires the Famoco Layer  $v$  2.28.0<sup>1</sup>. Service unavailability may occur with 30 minutes to 1 hour approximate duration during roll-out.

## IMPROVEMENTS

### **REGULAR DEVICES GPS/NETWORK LOCATION PROCESSING**

A device with GPS and/or Network location activated may not report recent positions to MDM because none of its running applications is triggering location fixes. A new MDM option now allows to trigger 2 location fixes attempts per sync cycle (e.g., a GPS and/or Network location fix attempt every 15 minutes for a device syncing every 30 minutes).

In order to save battery, each location fix attempt is limited to a 1 minute duration and a medium accuracy (100 m), e.g. the device will refine the position until accuracy reaches 100 m (or less) or untill the process has lasted for 1 minute.

This feature is available with devices using Famoco Layer v 2.28.0 or above<sup>1</sup>.

#### **NEW LOCATION IP ESTIMATE TEXT RENDERING**

Some devices have no location capacity activated (no GPS, no Network Location service) and the MDM was rendering them on the map based on poor accuracy IP estimate. In order to avoid mixing those devices with other ones having good accuracy, the MDM map will no longer render positions based on IP estimate. MDM users willing to have an insight on where a device is located can still check the device's side panel that displays geocoordinates, accuracy in kilometers, and a town/country estimate (e.g., "Paris, France"). The IP estimate date and time is also displayed, unless the devices have not synced since April 1, 2020 (an "Outdated IP estimate" label replaces the date display in this case).

## FIXES

■ When a boot animation zip file is uploaded, we now keep its original filename.

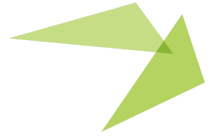

**<sup>1</sup> — About Famoco Layer —**

Device users can check the Famoco Layer version in the device's Dashboard: long press the volume up button to launch the Dashboard, open the Device Information section and scroll to the About section and watch for the FMS Agent version.

Current version of the Famoco Layer is 2.28.0. To update the Famoco Layer, please get in touch with our support team: support@famoco.com